## <span id="page-0-0"></span>**Dell™ E157FP** フラットパネルカラーモニタ ユーザーズガイド

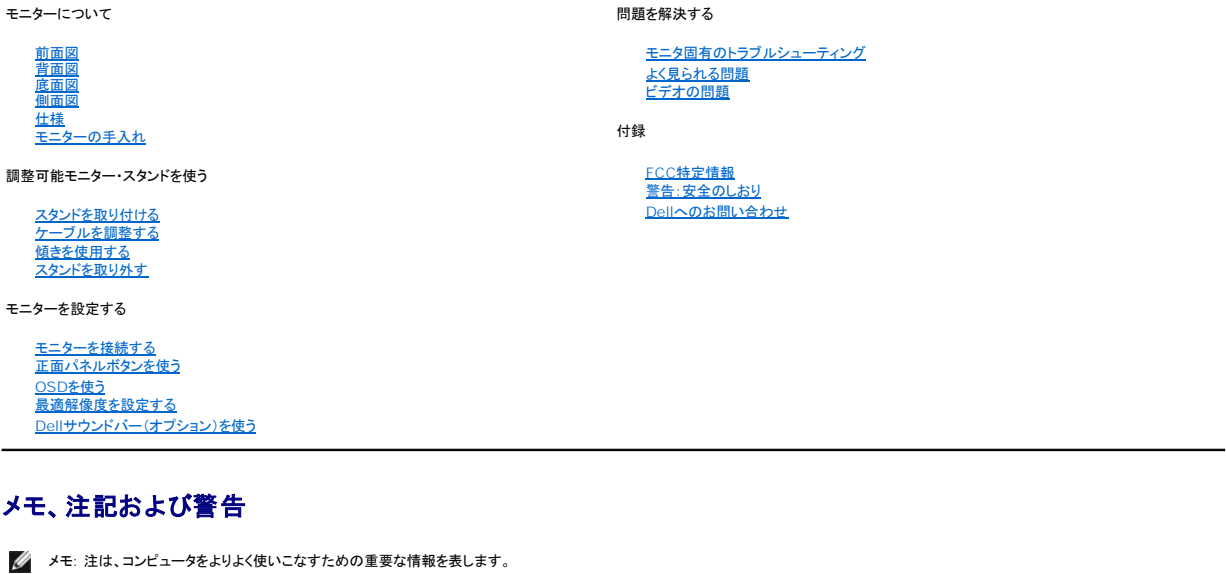

● メモ: 注記は、ハードウェアの破損またはデータ喪失を表すか、問題回避の方法を提示してます。

 $\hat{\mathbf{A}}$  警告:警告は、材質破損、身体の怪我、または死につながる可能性を示します。

#### ここに記載されている内容は予告なく変更されることがあります。

**© 2007-2008 Dell Inc. All rights reserved.**

Dell Inc. の書面による許可のない複写は、いかなる形態においても厳重に禁じられています。

本テキストで使用した商標Dell、DELLロゴ、Inspiron、Dell Precision、Dimension、OptiPlex、Latitude、PowerEdge、PowerVault、PowerApp、およびDell OpenManage はDell Incの商標です。Microsoft、WindowsおよびWindows NT はMicrosoft Corporationの登録商標です。AdobeはAdobe Systems Incorporatedの商標で、一部の裁判管轄では登録され<br>ていることがあります。? ENERGY STAR は米国環境保護局の登録商標です。

このガイドでは、必要に応じて上記記載以外の商標および会社名が使用されている場合がありますが、これらの商標および会社名は、一切 Dell Inc. に所属するものではありません。

モデルE157FP

Feb. 2008 Rev. A02

<span id="page-1-0"></span>[目次へ戻る](file:///C:/data/Monitors/E157FP/ja/ug/index.htm) 

モニターについて **Dell™ E157FP** フラットパネルカラーモニタ ユーザーズガイド

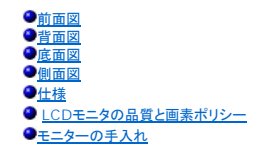

## <span id="page-1-1"></span>前面図

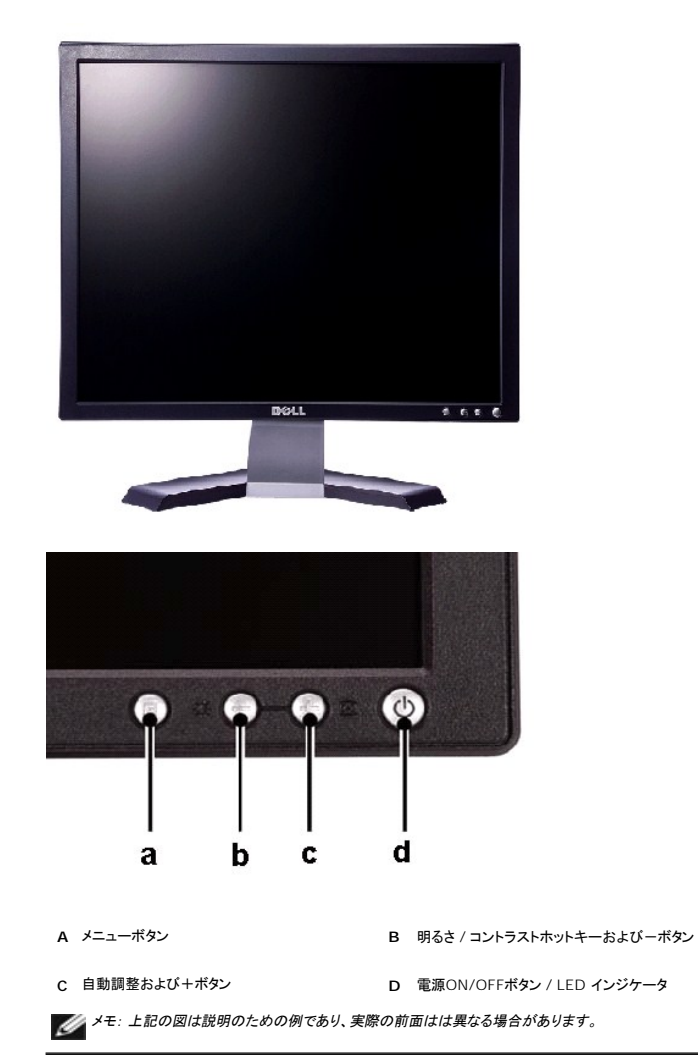

<span id="page-1-2"></span>背面図

<span id="page-2-0"></span>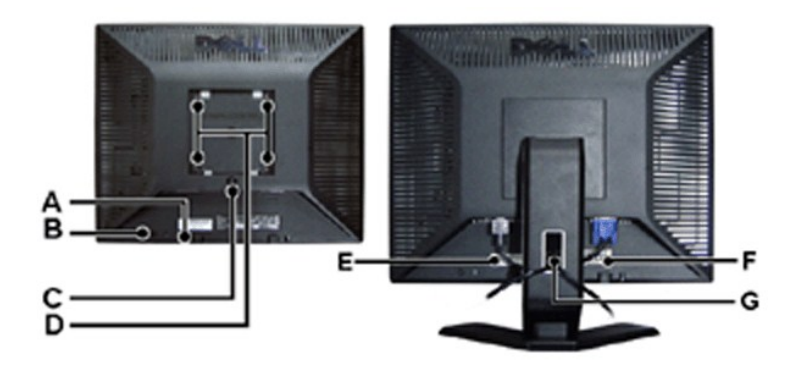

- **A** Dellサウンドバー取付ブラケット-オプションのDellサウンドバーを取り付けます。
- **B** セキュリティ・ロック・スロットーロックを取り付け、モニターを固定します。
- **C** スタンド取外しボタン-押して、スタンドを取り外します。
- **D** VESA取付ホール(100mm[取り付けたスタンドの背面])-これを使って、モニターを取り付けます。
- **E** バーコード・シリアル番号ラベル-Dellのテクニカルサービスに問い合わせが必要な場合は、このラベルを参照してください。
- **F** 規制定格ラベル-規制承認を表示します。
- **G** ケーブル・ホールダ-ケーブルをホールダに通して、ケーブルの操作をしやすくします。
- メモ: 上記の図は説明のための例であり、実際の前面はは異なる場合があります。

## <span id="page-2-1"></span>底面図

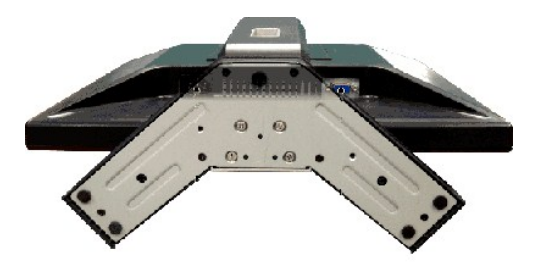

メモ: 上記の図は説明のための例であり、実際の前面はは異なる場合があります。

## <span id="page-2-2"></span>側面図

<span id="page-3-0"></span>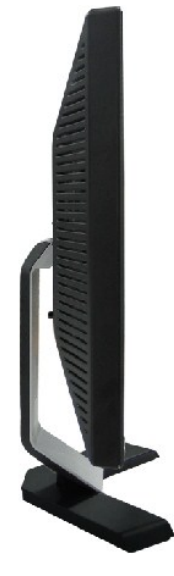

メモ: 上記の図は説明のための例であり、実際の前面はは異なる場合があります。

## <span id="page-3-1"></span>仕様

 $-ll$ ● [フラットパネル](#page-3-3) [解像度](#page-3-4)  $9$  [プリセットモニタモード](#page-4-0) [電気](#page-4-1) ● [物理的仕様](#page-4-2) [環境](#page-5-0) ● [パワーマネージメントモード](#page-5-1) ● [ピン配列](#page-5-2) ● [プラグアンドプレイ機能](#page-6-2)

## <span id="page-3-2"></span>一般

モデル番号 **E157FP** 

## <span id="page-3-3"></span>フラットパネル

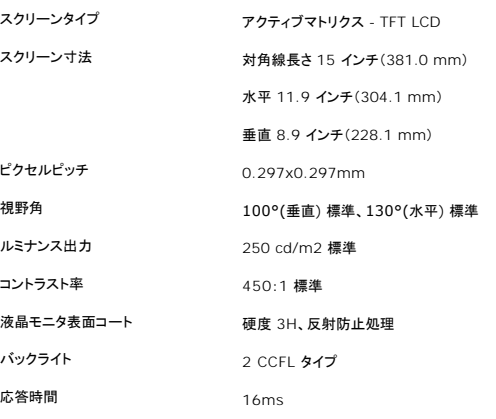

<span id="page-3-4"></span>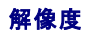

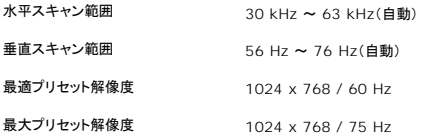

デルでは、以下の表に記載しているすべてのプリセットモードについて、画像のサイズと中央揃えが適切に設定されることを保証しています。

# <span id="page-4-0"></span>プリセットモニタモード

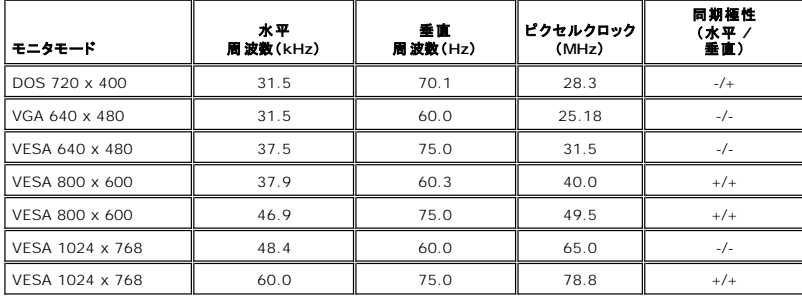

## <span id="page-4-1"></span>電気

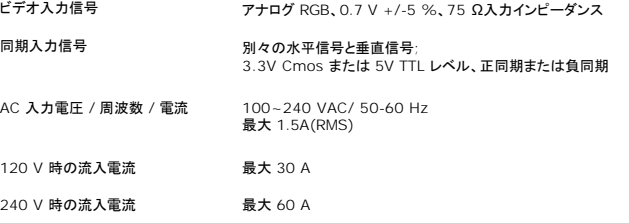

## <span id="page-4-2"></span>物理的仕様

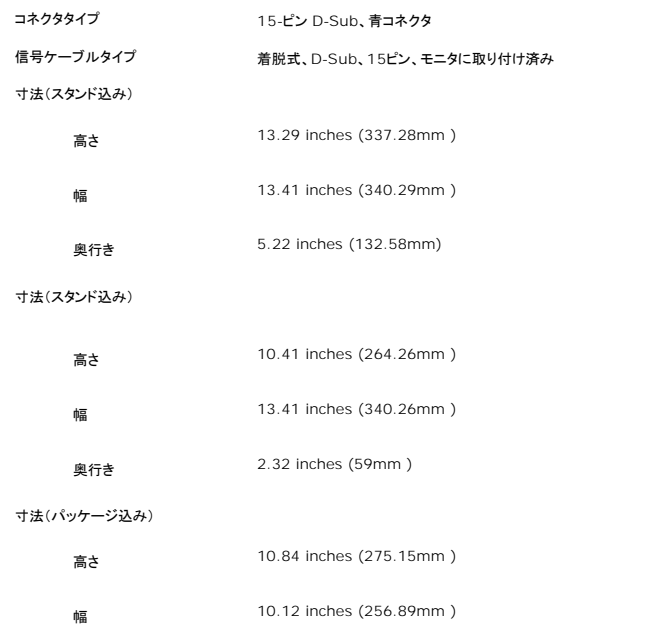

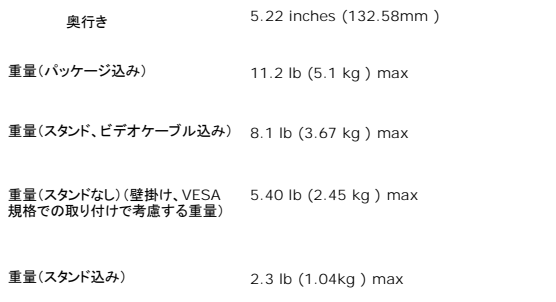

### <span id="page-5-0"></span>環境

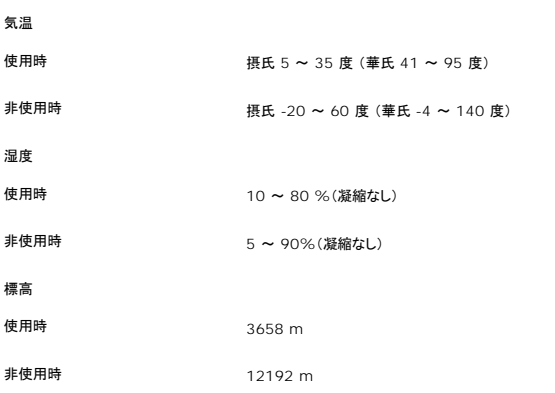

## <span id="page-5-1"></span>パワーマネージメントモード

使いの PC に VESA の DPMS 準拠ディスプレイカードやソフトウェアがインストールされている場合、モニタを長時間使用しないと、自動的に省電力モードに入ります。キーボードやマウス、その他の<br>入力デバイスを使うと、モニタは自動的に通常の動作に戻ります。以下の表は、電力消費および自動省電力機能の信号の一覧です。

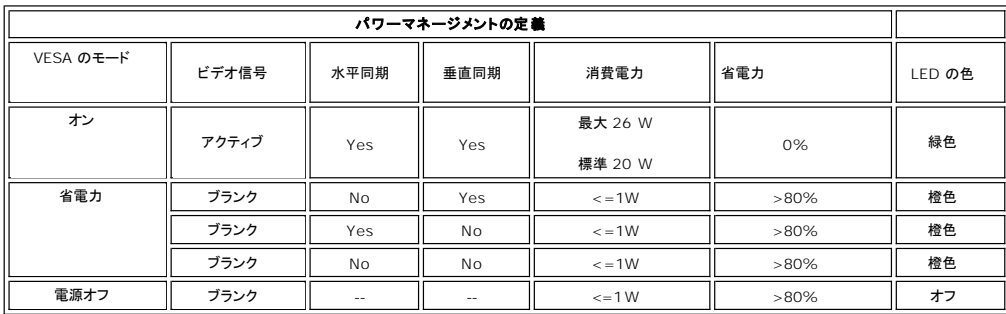

■ 警告: [OSD](file:///C:/data/Monitors/E157FP/ja/ug/setup.htm#osd)は、「通常運転」モードでのみ機能します。それ以外の場合、選択した入力に従って次のメッセージが表示されます。

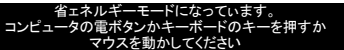

コンピュータを有効にして、モニターを立ち上げ、[OSD](file:///C:/data/Monitors/E157FP/ja/ug/setup.htm#osd)にアクセスします。

### <span id="page-5-2"></span>ピン配列

**15** ピン **D-Sub** コネクタ

<span id="page-6-0"></span>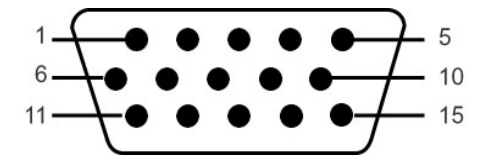

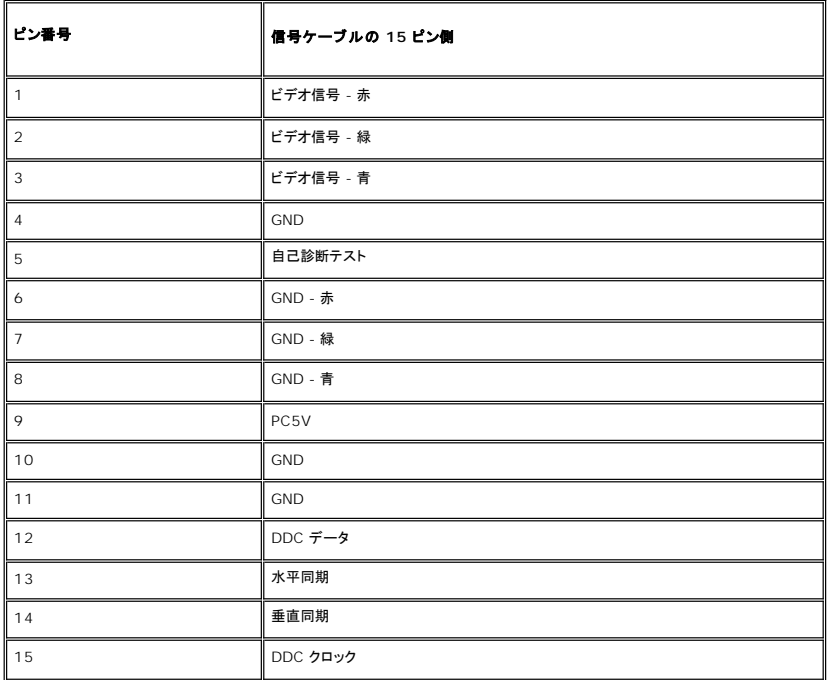

## <span id="page-6-2"></span>プラグアンドプレイ機能

このモニタは、あらゆるプラグアンドプレイ対応システムで使用できます。 モニタでは、DDC(ディスプレイデータチャネル)プロトコルを使用して EDID(拡張ディスプレイ認識データ)をコンピュータシス<br>テムに自動的に供給するため、システムは自動的に設定され、モニタ設定が最適化されます。 ユーザーは、必要な場合は異なる設定を選択できますが、ほとんどの場合モニタの設定は自動的に行わ<br>れます。

#### <span id="page-6-1"></span>**LCD**モニタの品質と画素ポリシー

LCDモニタ製造プロセスの間、1つ以上の画素が不変状態で固定されるのは珍しい状況ではありません。きわめて小さな暗いまたは明るい変色スポットとして、固定画素が表示されるだけです。

ほとんどの場合、これらの固定画素が見えることはめったになく、ディスプレイの品質または使い勝手を損なうものではありません。1~5の固定画そのあるディスプレイは正常であり、基準内に入ってい るとみなされています。詳細については、Dellサポートサイト:support.dell.comを参照してください。

## モニターの手入れ

■ 警告:モニターの清掃前には[、安全のしおりを](file:///C:/data/Monitors/E157FP/ja/ug/appendix.htm#Safety)読み、その指示に従ってください。

▲● 警告:モニターの清掃前には、電源コンセントからモニター電源ケーブルを外してください。

- ι 静電気防止スクリーンを清掃するには、柔らかい、きれいな布を水で軽く湿らせてください。できれば、特殊スクリーン清掃ティッシュまたは静電気防止コーティングに適して溶液を使用してくださ<br>- い。ペンゼン、シンナー、アンモニア、研磨クリーナー、または圧縮空気は使用しないでください。<br>ι 軽く湿らせた、暖かい布を使って、プラスチックを清掃します。洗剤には、プラスチック上に乳膜を残すものがありますので、使用は避けてください。<br>ι 暗こダーを外
- 
- 
- 
- <sup>l</sup> モニタの最高の画像品質を保てるように、ダイナミックに変化するスクリーンセーバーを使用し使用しないときはモニタの電源をオフにしてください.

#### [目次へ戻る](file:///C:/data/Monitors/E157FP/ja/ug/index.htm)

<span id="page-7-2"></span>[目次へ戻る](file:///C:/data/Monitors/E157FP/ja/ug/index.htm)

付録**: Dell™ E157FP** フラットパネルカラーモニタ

● ECC[特定情報](#page-7-0)

- [警告:安全のしおり](#page-7-1)
- Dell[へのお問い合わせ](#page-8-0)

### <span id="page-7-0"></span>**FCC**特定情報

FCC通達 (米国国内のみ)

**FCC** クラス **B** 

この装置は、ラジオ周波数エネルギーを発生、使用、および放射することがあります。メーカーの使用マニュアルにしたがって設置して使用しない場合は、ラジオおよびテレビ受信機との障害を起こすこ とがあります。この装置は、試験によって、FCC(連邦通信委員会)規則第15部にしたがって、クラスBデジタル機器の制限に準拠することが確認されています。

この機器は、FCC規則第15部に準拠します。操作には、2つの条件がそろっていなければなりません。

1 この機器が、有害な障害の原因となることはない。

2 この機器は、不要な操作をしなければならなくなるような障害を含め、受信した障害を受け入れなければならない

通知**:** FCC規定では、Dell社が未承認の変更または修正により、この装置を操作しても無効になることを規定しています。

これらの制限は、住宅での設置で発生する有害な障害から適切に保護されるよう設計されています。しかし、特定の設置によって障害が発生しないという保証はまったくありません。この装置に、装置の<br>電源をオンまたはオフにして、ラジオまたはテレビ受信による有害な障害が発生した場合、次のうちいずれかの方法または複数の方法の組み合わせて、障害の修正を行ってみることをお薦めします。

- 1 受信アンテナの方向を調整する
- l 受信機に関して、システムの場所を変える
- l システムを受信機から離す
- ・・・・・・・。<br>1 システムと受信機が異なる分岐回路を使用するように、システムを入れる差込口を変える

必要な場合、Dell社の代理店か、または熟練ラジオ/テレビ技術者から、詳細にアドバイスを受けてください。

次の情報は、FCC規制に準拠して、この文書で明記された機器に記載されています。

- <sup>l</sup> 製品名:E157FP
- l モデル番号:F157FPb
- l 企業名:

Dell社

世界各国の規制コンプライアンすおよび環境関連

Dell Way 1つ

ラウンドロック、TX 78682 USA 512-338-4400

<span id="page-7-1"></span>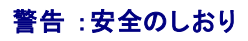

#### 警告:このガイドで指定されている コントロール、調整機能、または手順 以外のものを使用する場合、感電、電気・機械上の危険性にさらされる恐れがあります

モニターをコンピュータに接続して使用するときは、次の使用上の警告をよく読んでそれに従ってください:

ι コンピュータの損傷を防止しようとするなら、コンピュータ用 電力供給のための電圧選択スイッチを該当する地域に合う交流 と合うように選択してください。<br>○ 115 V/60 Hz:北米および南米の大半と、 日本、韓国(220 v /60 Hzも可能 )、台湾などの極東地域。

¡ 230 V/50 Hz:ヨーロッパ全域と、 中近東、 および上記以外の極東地域 また、モニターの電力規格がその国で使用している電源で作動するかどうかを常に確認 してください。

メモ**:** このモニターは AC電圧入力設定のための電圧選択スイッチがなかったら、必要ありません。"電気仕様" 部分で定義さ れた範囲内のどんな種類のAC電圧入力も自動的に受容します

- <sup>l</sup> 熱、直射日光、または極端な低温にさらされる場所でLCDモニターを保管または使用しないでください。
- 1 大きな温度差がある場所でのLCDモニターの移動は避けてください。<br>1 LCDモニターを激しい振動や強い衝撃にさらさないでください。例えば、LCDモニターを車のトランクに置かないでください。
- 
- <sup>l</sup> LCDモニターを、高い湿度にさらされる場所や埃っぽい環境で保管または使用しないでください。
- 水やその他の液体をLCDモニターの上または内部にこぼさないでください。<br>フラットパネルモニターは、室温状態で保管してください。極端な低温またに ここ。ニープ シエンにいた たいここでしょく、<br>一は、室温状態で保管してください。極端な低温または高温状態は、ディスプレイの液晶に悪影響をおよぼします。
- l モニターの隙間には絶対に金属類を挿入しないでください。感電の危険が生ずる恐れがあります。
- l 感電の危険性を避けるため、モニターの内部には絶対に手を触れないでください。モニターケースを開くことのできるのは、技術資格のある者に限られています。
- l 電源コードが破損しているときは、モニターを絶対に使用しないでください。電源コードの上に 物を置かないようにして下さい。また、人がつまずくような場所に電源コードを設置しない様、警告して 下さい。
- 
- 」 モニターのコンセントを抜くときには、コードではなく必ずプラグ部分をつかんで抜いてください。<br>」 モニターキャビネットの隙間は換気用のものです。 加熱を防ぐために、これらの隙間をふさいだり、覆ったりしないでください。また、モニターをベッドやソファ、カーペットなどの柔らかい物の上に<br> 置いて使用しないでください。そのような物の上での使用は、キャビネット底面の換気用の隙間を塞ぐ恐れがあります。 本棚等の閉ざされたスペースにモニターを置く

#### れるよう気をつけて下さい。

- 
- ι モニターを設置する時は湿度が低く、ほこりの少ない場所に設置してください。湿気の多い地下室やほこりの多い通路などへの設置は避けてください。<br>ι モニターを雨にさらしたり、水の近く(台所、スイミングプールの側など)で使用したりしないでください。誤ってモニターを濡らしてしまったときは、ただちにプラグを抜いて正規のサービス業者に 連<br>- 絡してください。必要によっては湿った布でモニターを拭くことができますが、はじめにモニターのプラグを抜い
- 
- 
- ι コンセントの近くにモニターを設置するようにしてください。<br>ι モニターが正常に作動しない場合、特にモニターから異常な音や臭いがする場合は、すぐにモニターのブラグを抜き、正規のサービス業者またはサービスセンターに連絡してください。<br>ι モニターの後面のカバーをはずさないでください。感電する恐れがあります。カバーを外す作業は、技術資格のある者に限られています。
- 
- 
- 
- 
- 1 高温での使用は問題を引き起こす原因となります。モニターは直射日光を避けて使用し、ヒーターやストーブ、煖炉などの熱器具から離して使用して下さい。<br>1 モニターを長期間使用しない場合は、モニターのブラグを抜いてください。<br>1 お手入れや点検修理などを行う前には 必ずコンセントからモニターのブラグを抜いてください。<br>1 本製品内部のHg Lamp(S)には水銀が含まれているため、地方自治体、州または連邦法に仕上がってリサイクルまたは廃棄

## <span id="page-8-0"></span>**Dell**に問い合わせ

Dell社に電子的に問い合わせるには、次のウェブサイトからアクセスできます:

- l www.dell.com
- l support.dell.com (support)

居住する国の特定Webアドレスについては、下の表の適切な国セクションを見つけてください。

**4 注:** フリーコール番号は、記載されている国でのみ利用できます。

**14 注**: 一部の国では、Dell XPS™ノートPCに限定されたサポートは以下に一覧した国の対応する電話番号でお受けになることができます。 XPSノートPCに固有であるとして一覧された電話番号が<br>見つからない場合、一覧されたサポート番号を通してDellに連絡することができます。お客様のお電話は適切な場所にお回しいたします。

Dellに問い合わせが必要な場合、電子アドレス、電話番号および下表のコードを使います。 使用するコードの探す上でサポートが必要な場合は、各国または国際オペレータにお問い合わせください。

注**:** 提供する連絡先は本書が印刷された時点で正しいものとみなされ、将来予告なしに変更することがあります。

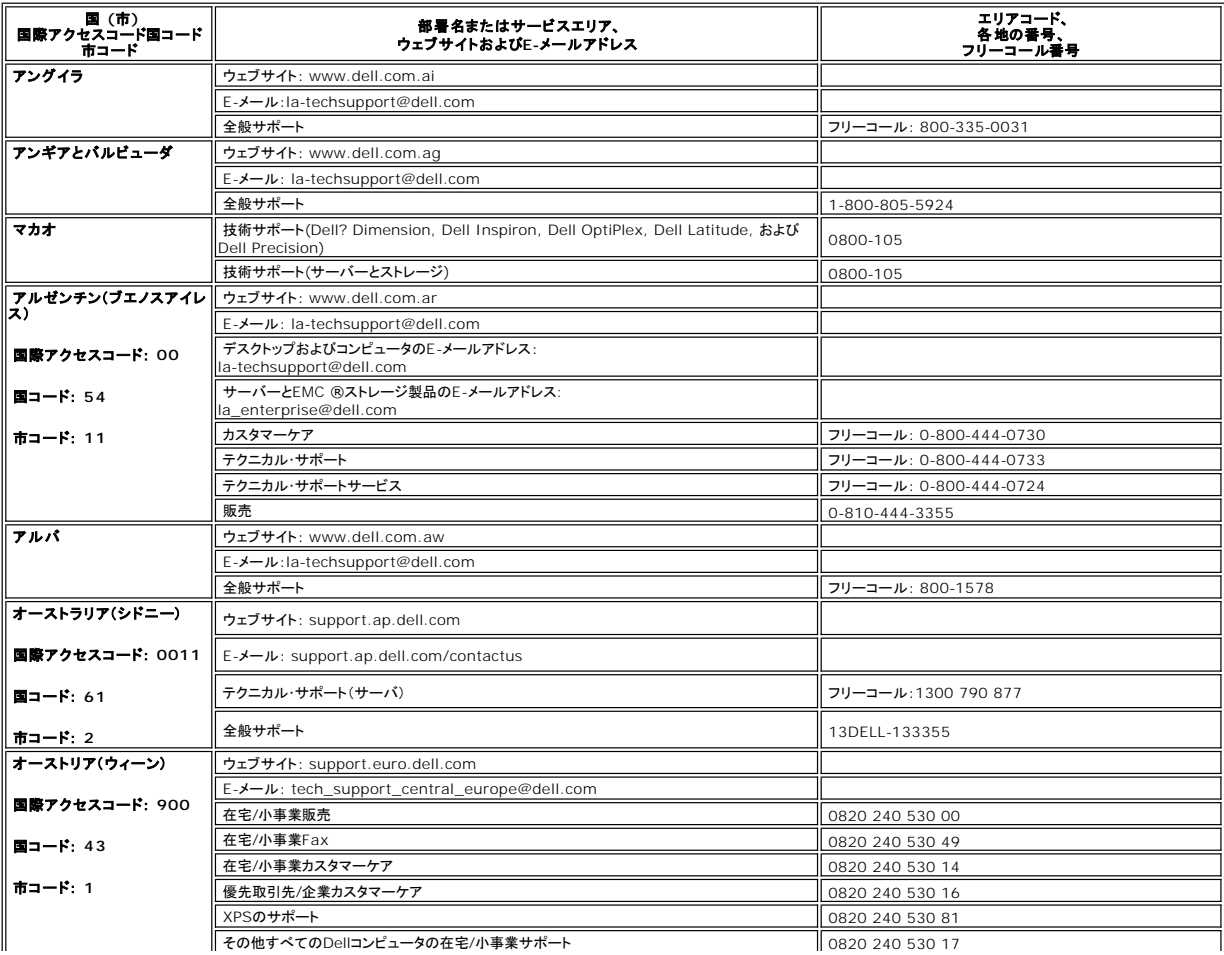

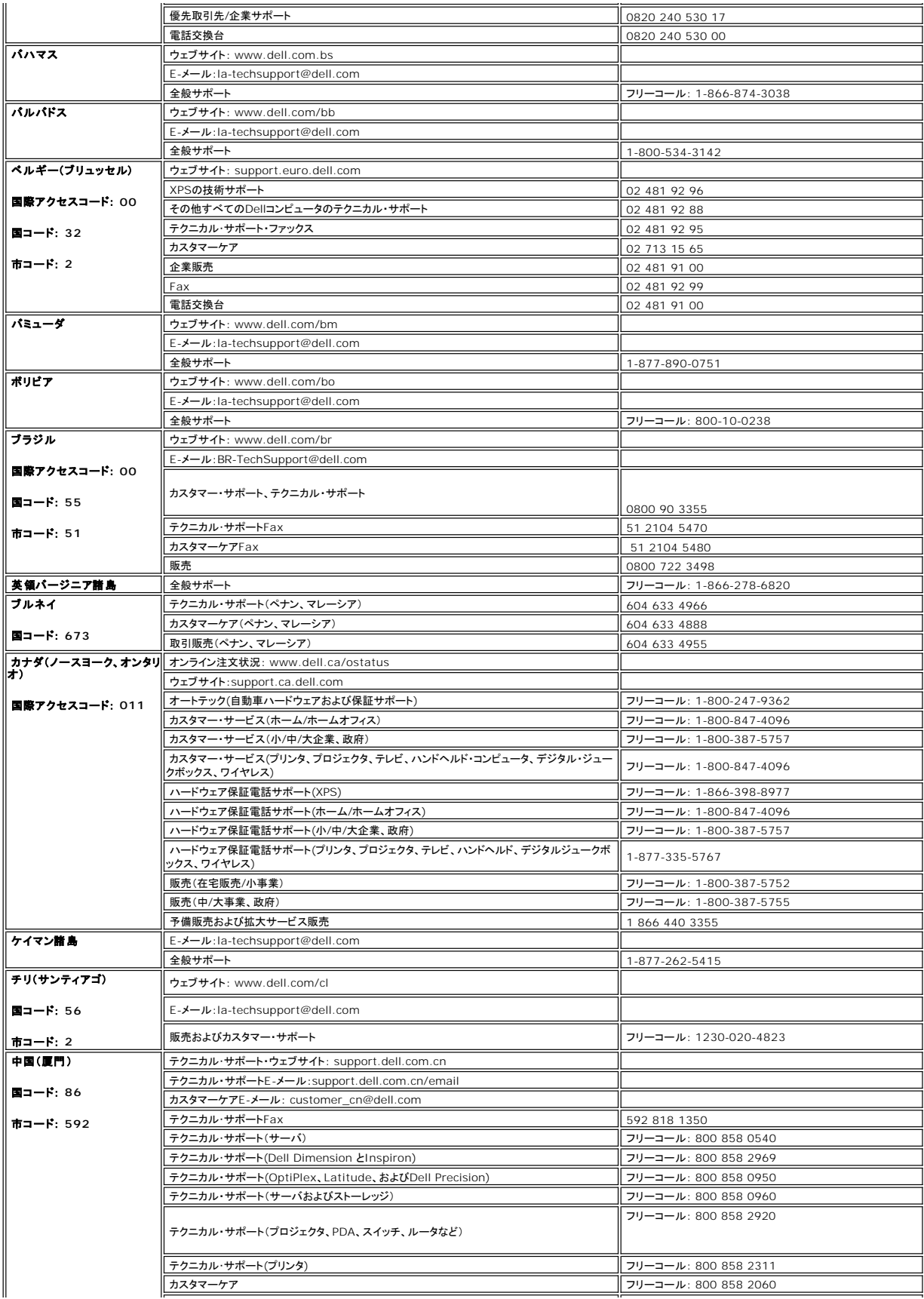

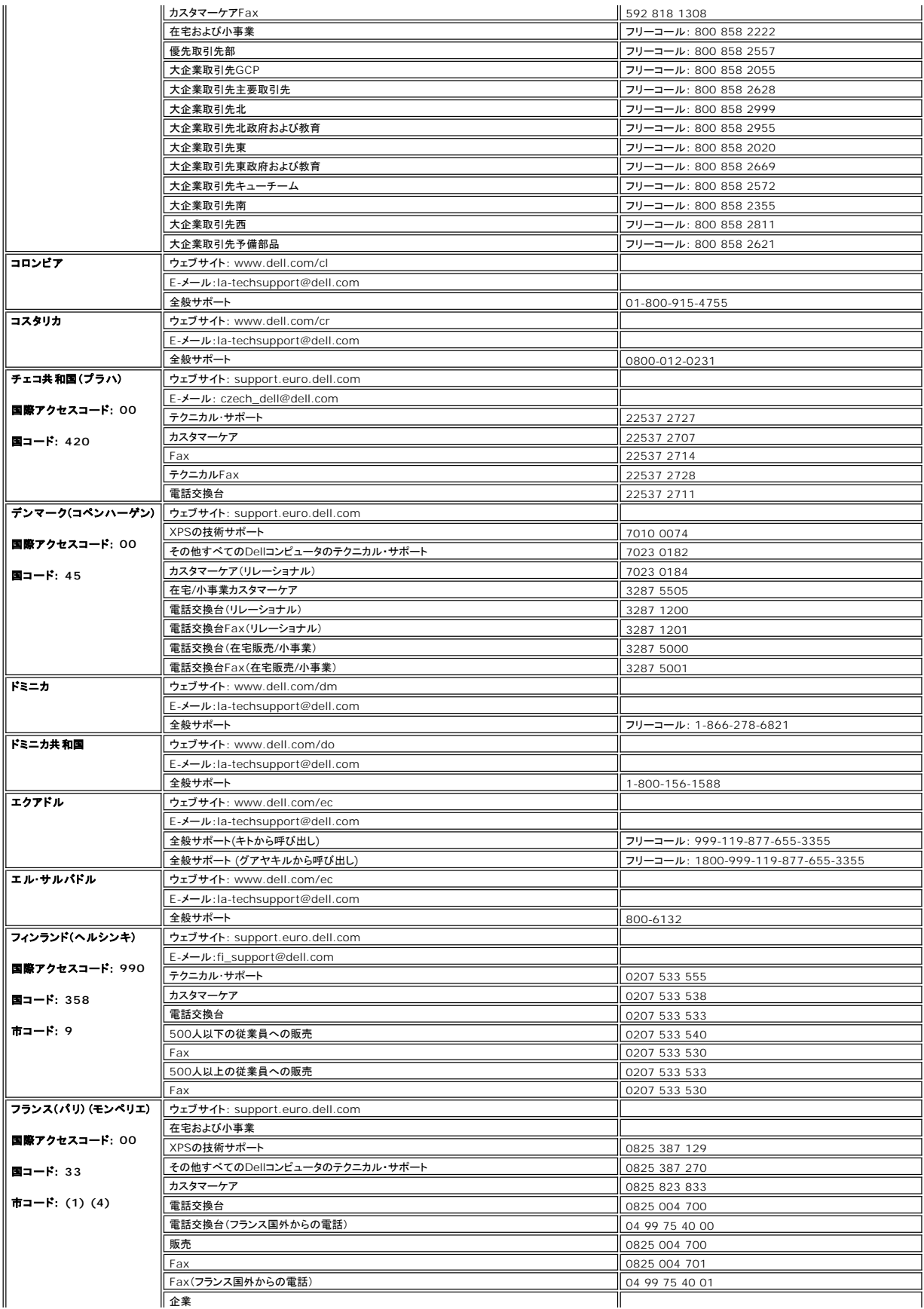

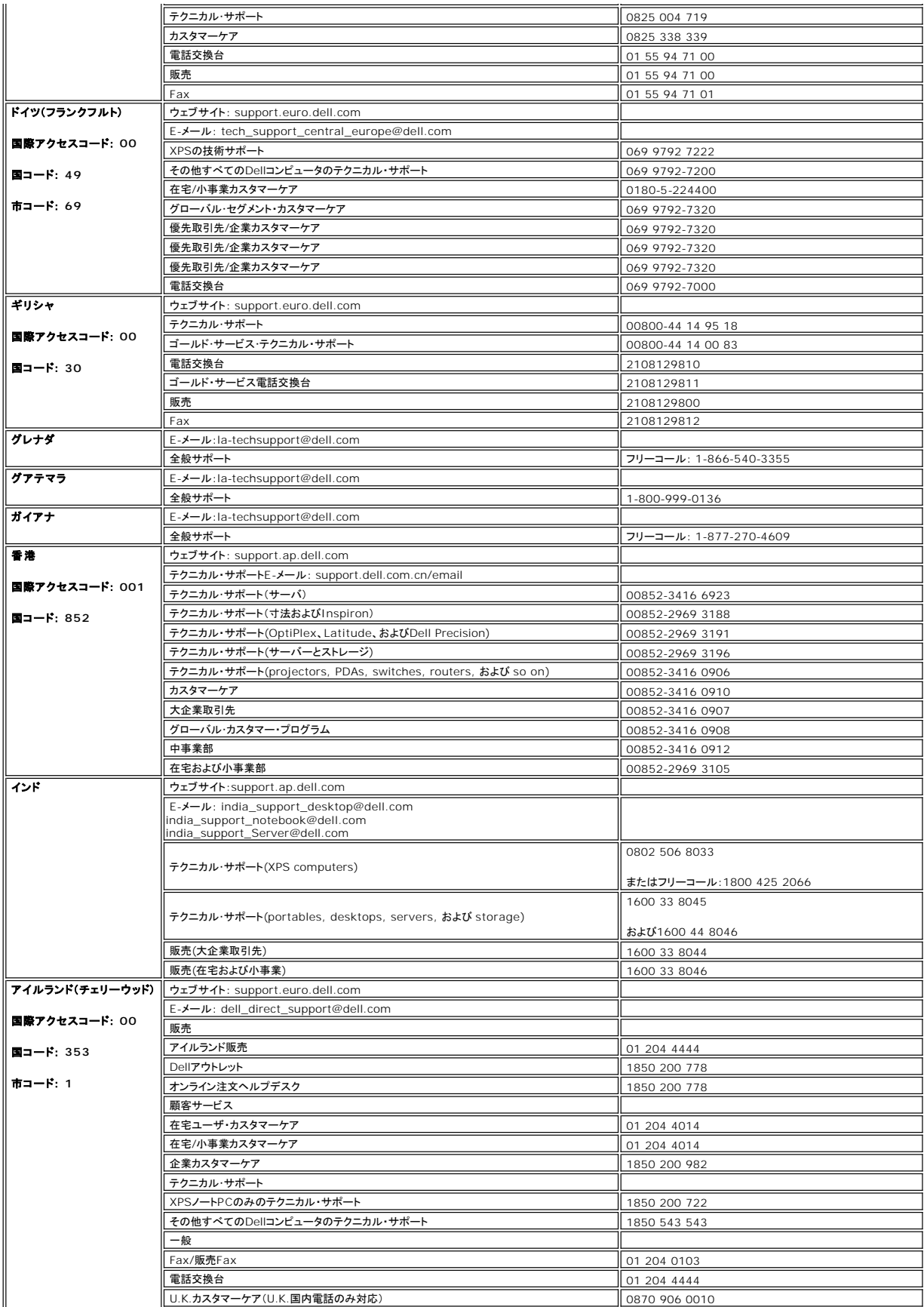

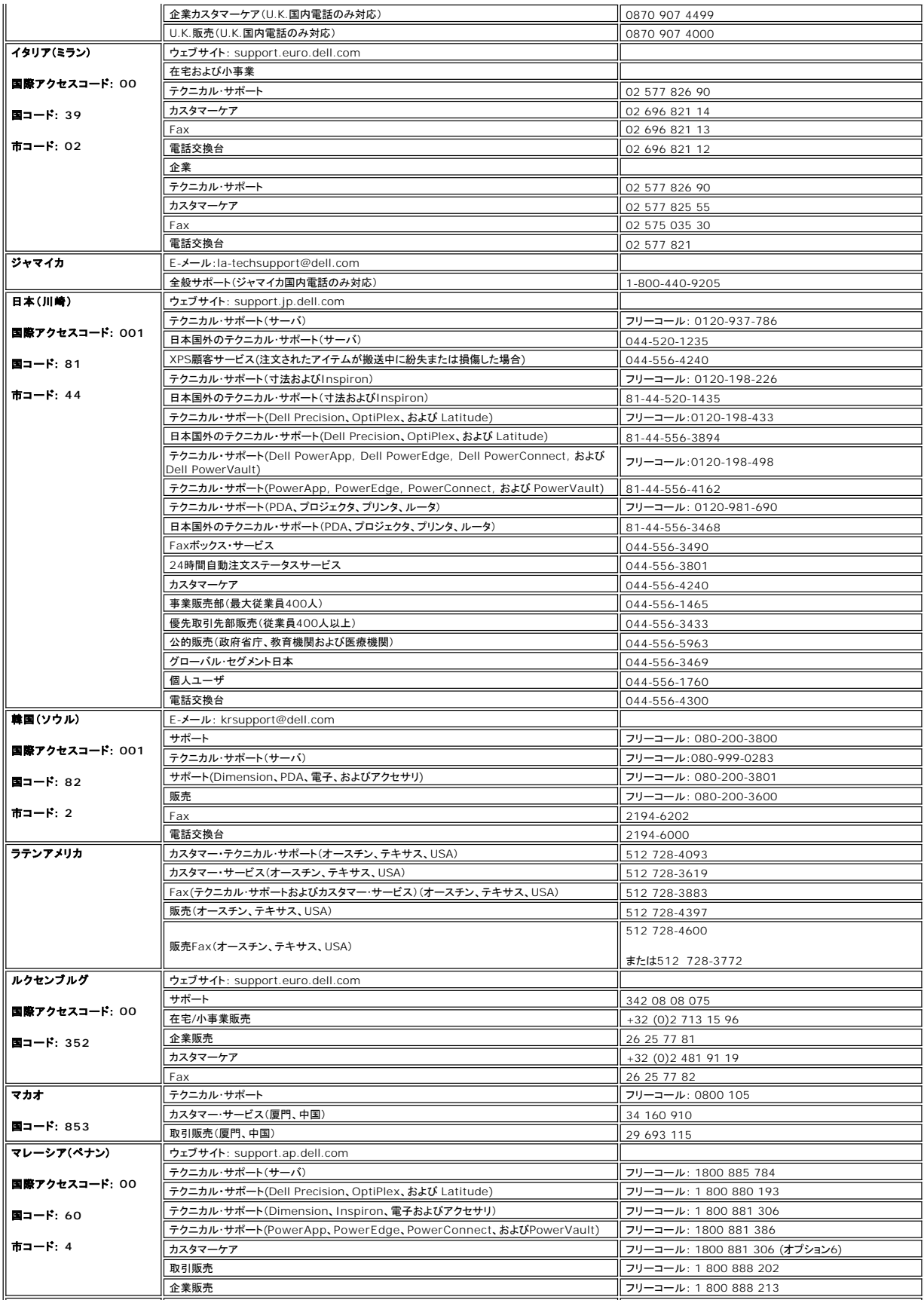

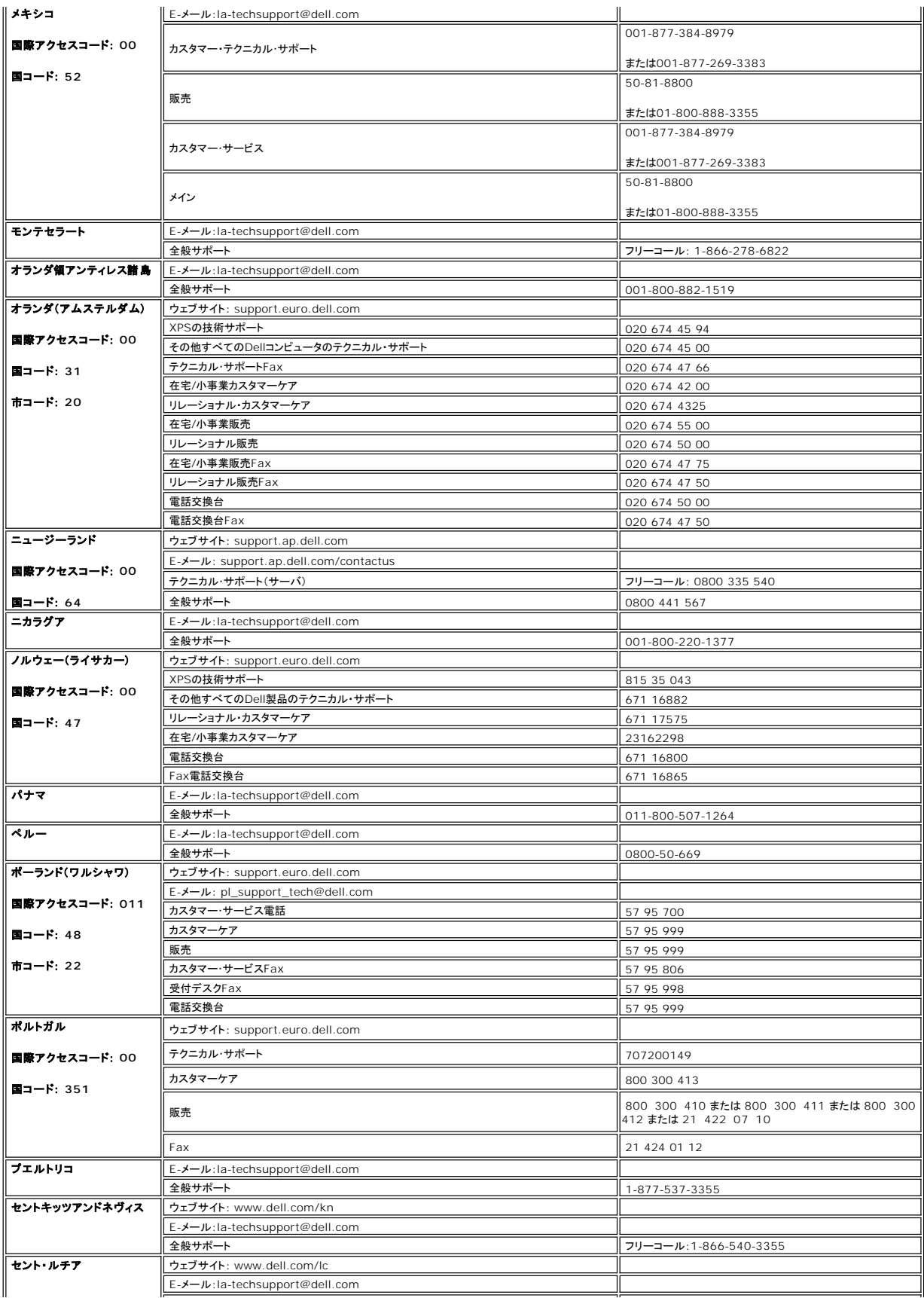

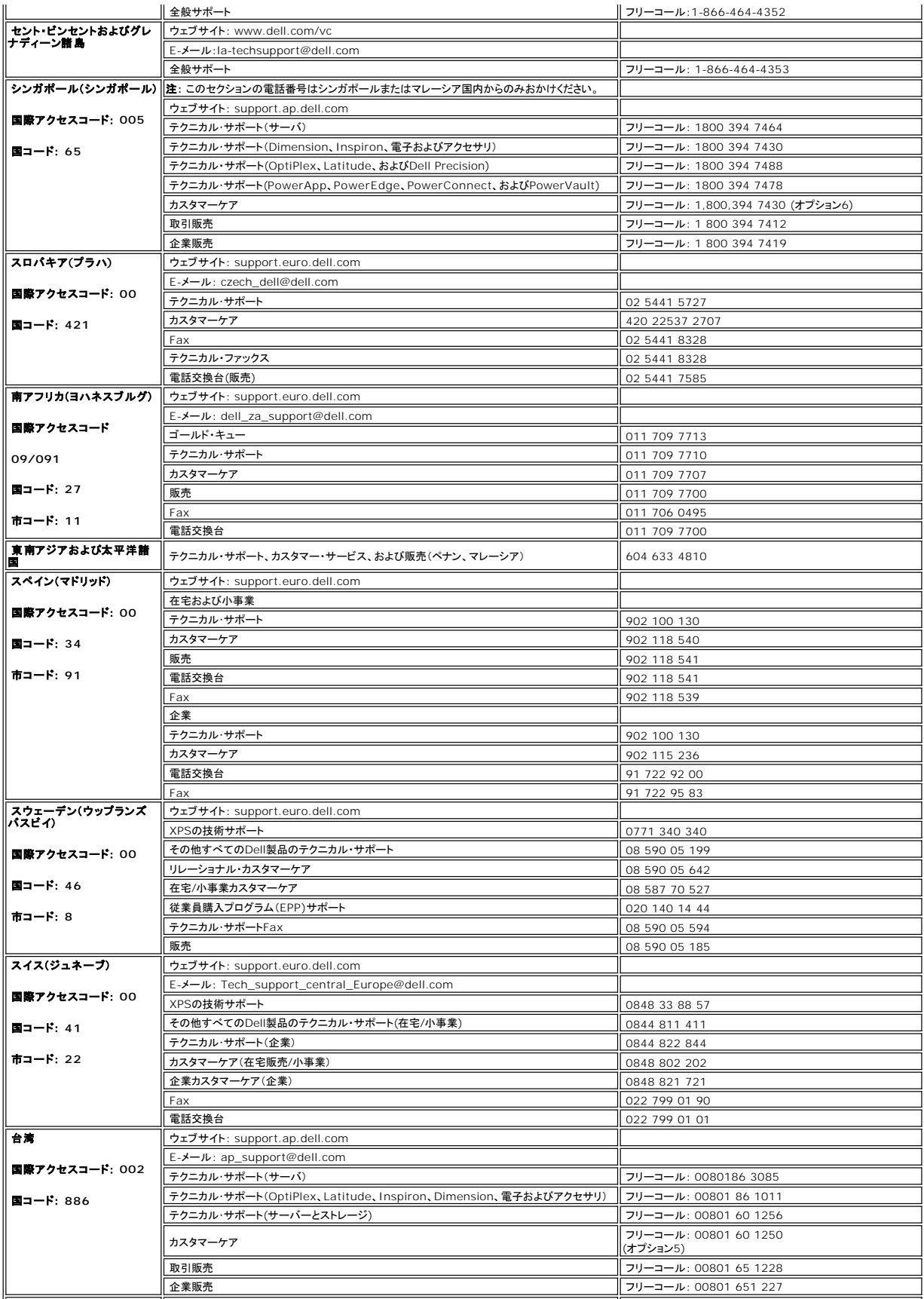

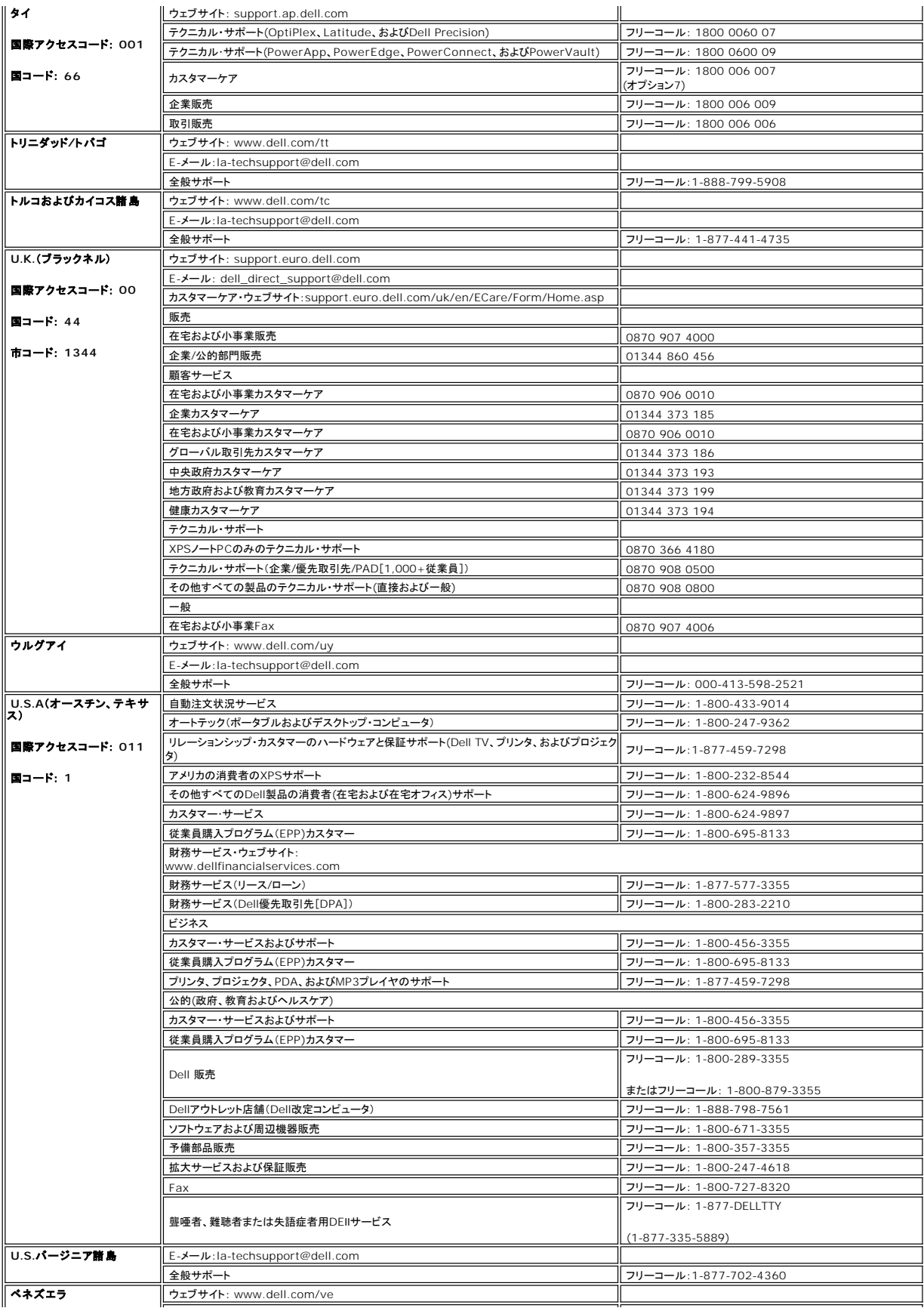

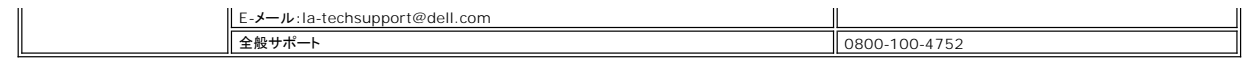

[目次へ戻る](file:///C:/data/Monitors/E157FP/ja/ug/index.htm)

### <span id="page-17-2"></span>**OSD**を使う **Dell™ E157FP**フラットパネルモニタ

● [モニターを接続する](#page-17-0)

- [正面パネルボタンを使う](#page-17-1)
- OSD[を使う](#page-18-0)
- Dell™ [サウンドバー\(オプション\)を使う](#page-22-0)

## <span id="page-17-0"></span>モニターを接続する

▲ 警告: このセクションで手続きをはじめる前に、[安全指示書に](file:///C:/data/Monitors/E157FP/ja/ug/appendx.htm#Safety_Information)したがってください。

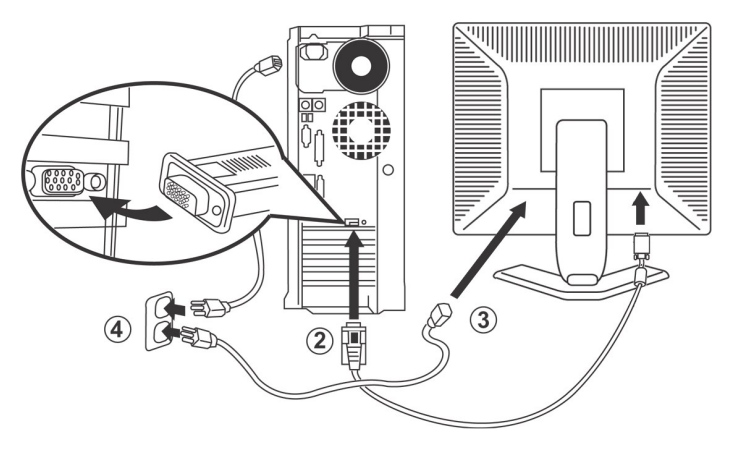

- 
- 1. コンピュータの電源をオフにして、電源ケーブルを外します。<br>2. 青い(アナログD-sub)ディスプレイコネクタケーブルを、コンピュータ後部の対応するビデオポートに接続します。(グラフィックスは、イラスト専用です。 システム外観は変更することがありま す)。
- 
- 3. ディスプレイの電源ケーブルをディスプレイ後部の電源ポートに接続します。<br>4. コンピュータとディスプレイの電源ケーブルを近くのコンセントに差し込みます。 モニターには、50/60 Hzの周波数で100~240ポルトの範囲の電圧用の自動電源装置が搭載されています。<br>お使いの電力がサポートされる範囲に入っていることを確認してください。 確信がない場合は、最寄りの電力会社にお問い合わせください。
- 5. ディスプレイおよびコンピュータの電源をオンにします。

モニターに画像が表示されたら、インストールは完了します。画像が表示されない場合は、トラブルシューティングを参照してください。

## 正面パネルボタンを使う

モニター前面のコントロールボタンを使用して、表示されている画像の特性を調整します。 これらのボタンを使用してコントロールを調整するとき、OSDが変更される数値を示します。

<span id="page-17-1"></span>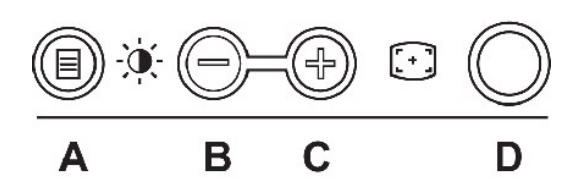

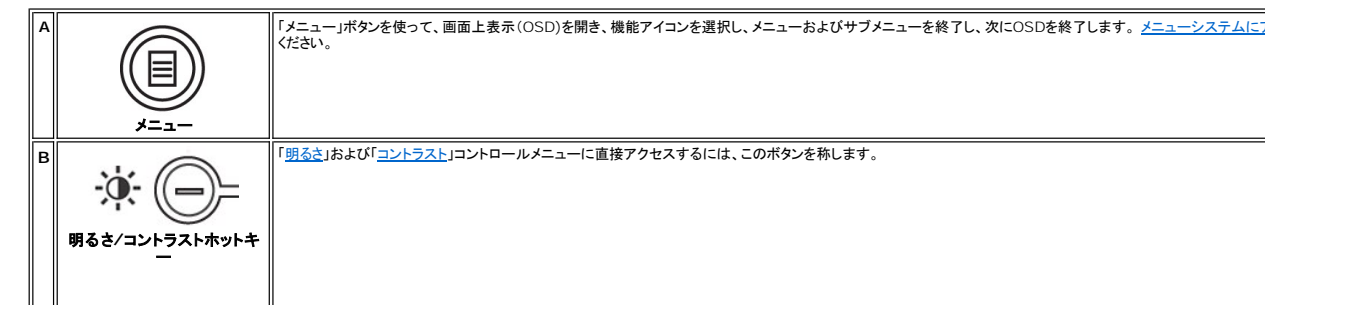

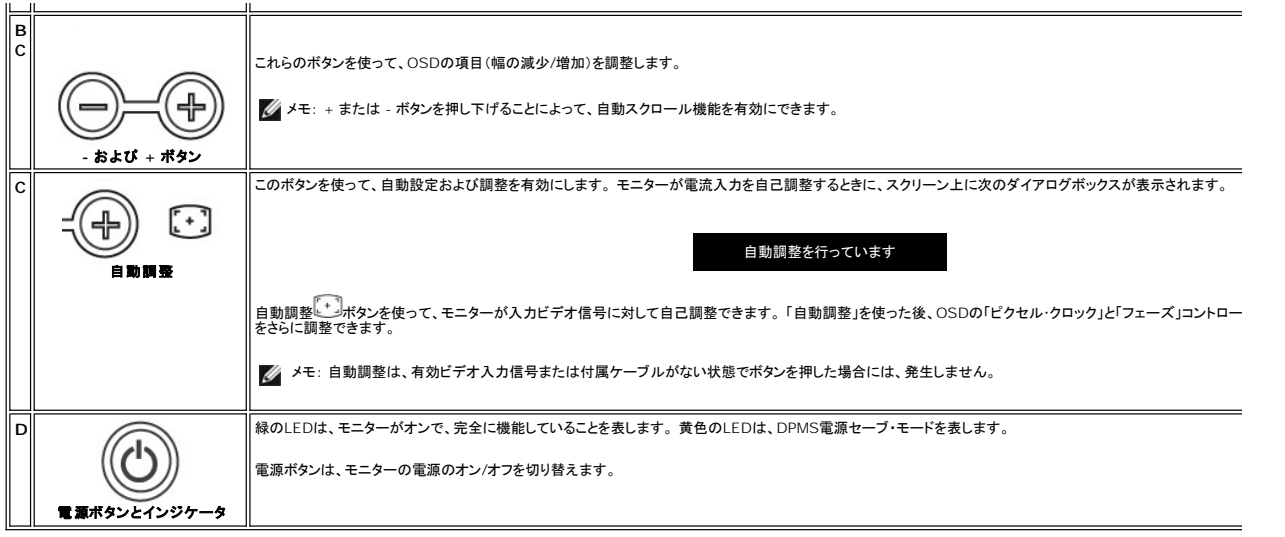

## オンスクリーンメニュー**/**ディスプレイ **(OSD)**

## 直接アクセス機能

<span id="page-18-2"></span>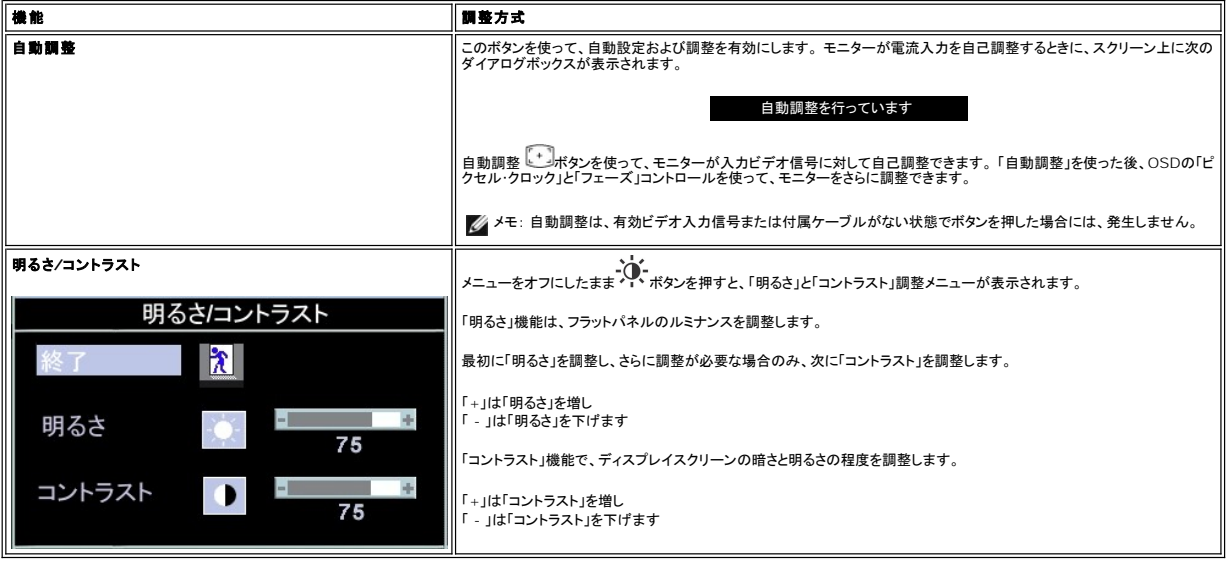

# <span id="page-18-0"></span>**OSD**を使う

## <span id="page-18-1"></span>メニューシステムにアクセスする

1. メニューをオフにしたまま、「メニュー」ボタンを押してOSDシステムを開き、メインメニューを表示します。

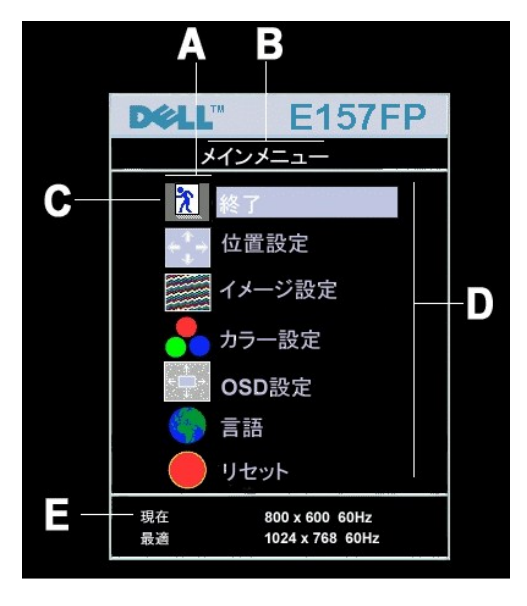

- **A** 機能アイコン **B** メインメニュー **C** メニューアイコン **D** サブメニュー名 **E** 解像度
- 2. および +ポタンを押して、機能アイコンを移動します。 1つのアイコンから別のアイコンに移動するとき、機能メニューがハイライトされて、そのアイコンで表される機能または機能のグループ<br> (サブメニュー)を反映します。 モニター用に利用できる機能すべての完全 リストは、下表を参照してください。<br>3. 「メニュー」がクンを一度押してハイライトされた機能を有効にし、-/+を押して目的のパラメータを選択し、メニューを押してスライドバー
- 
- 
- 4. 「メニュー」ボタンを一回押して、メインメニューに戻り、別の機能を選択するか、または「メニュー」ボタンを2回または3回押して、OSDを終了します。

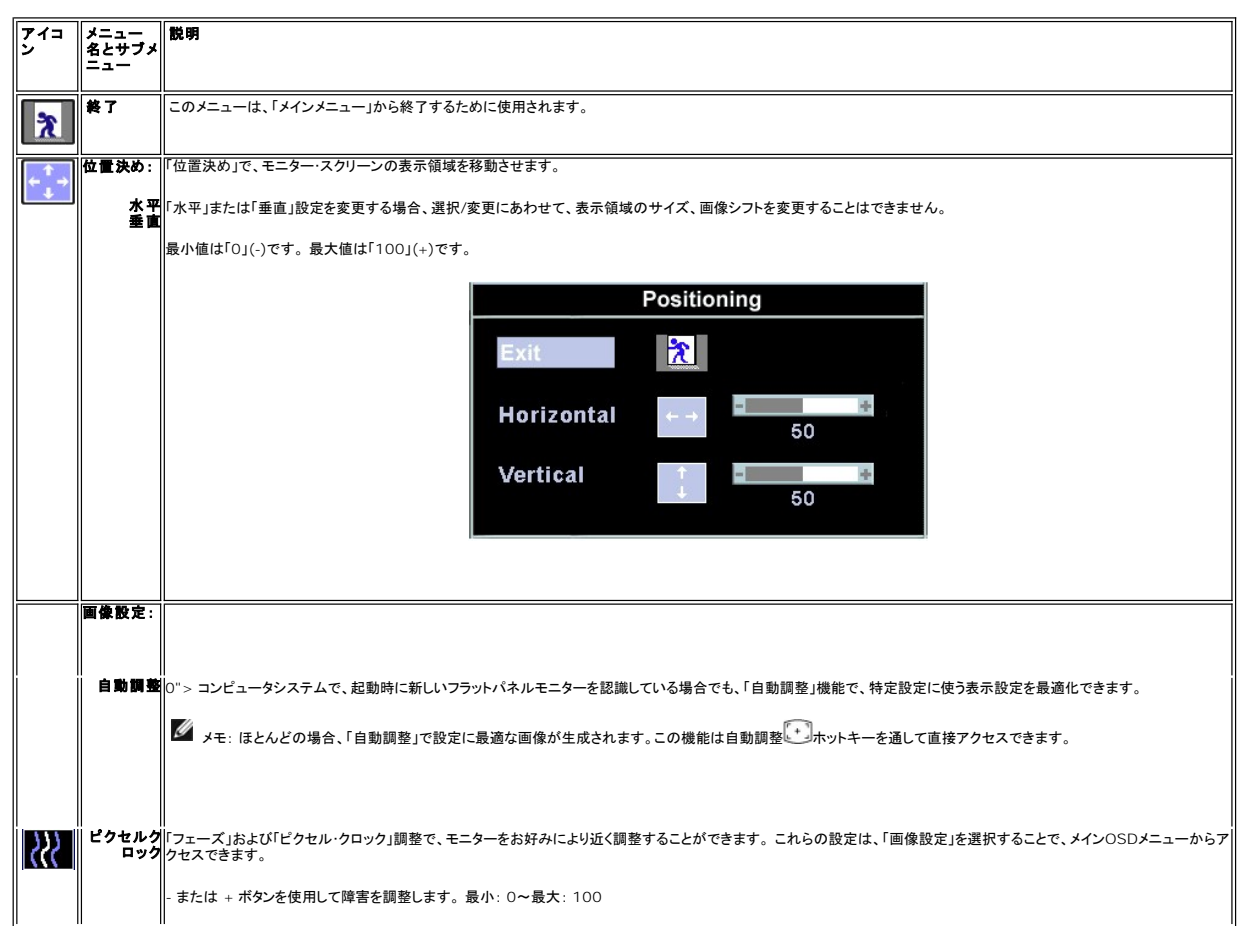

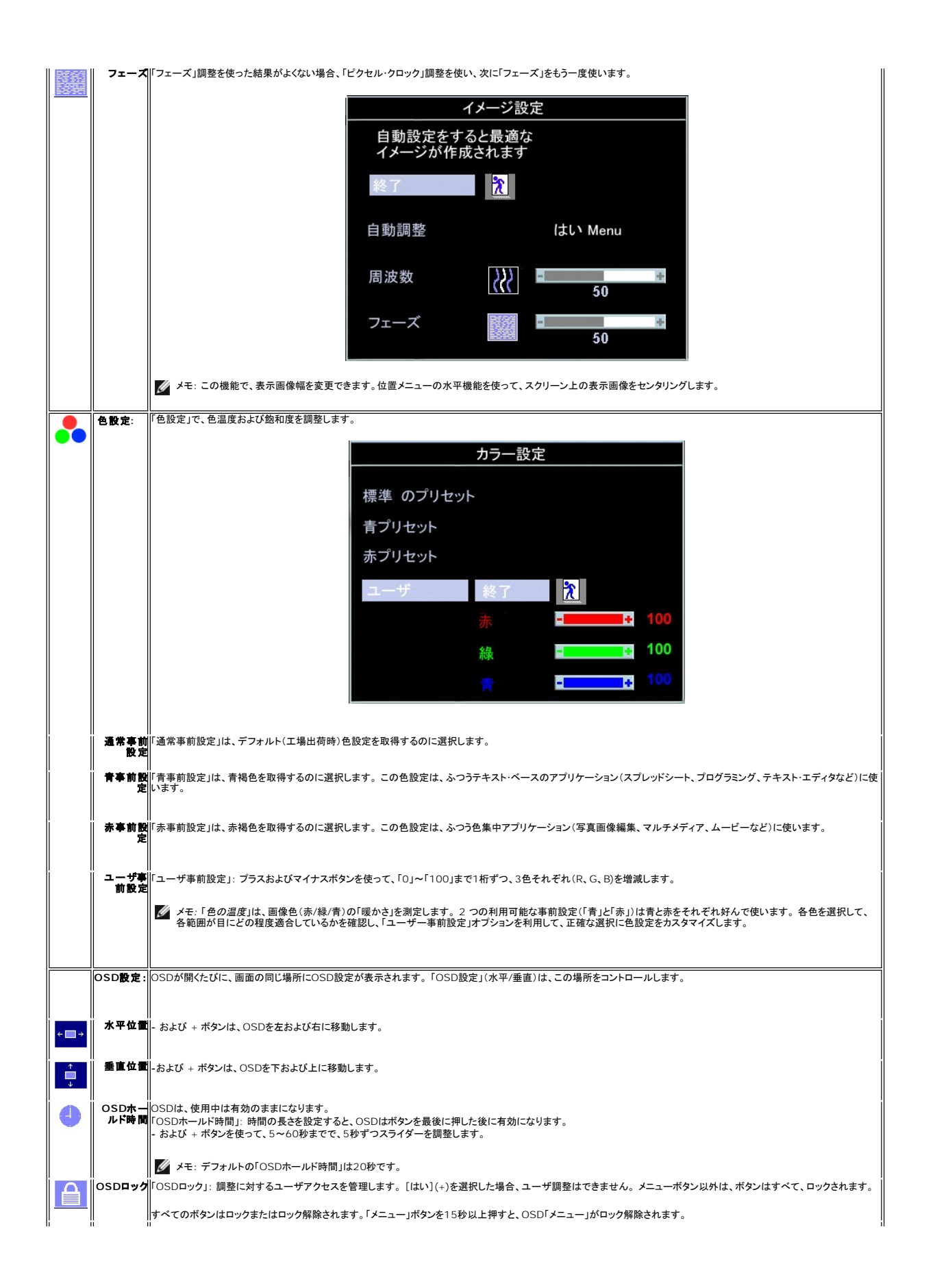

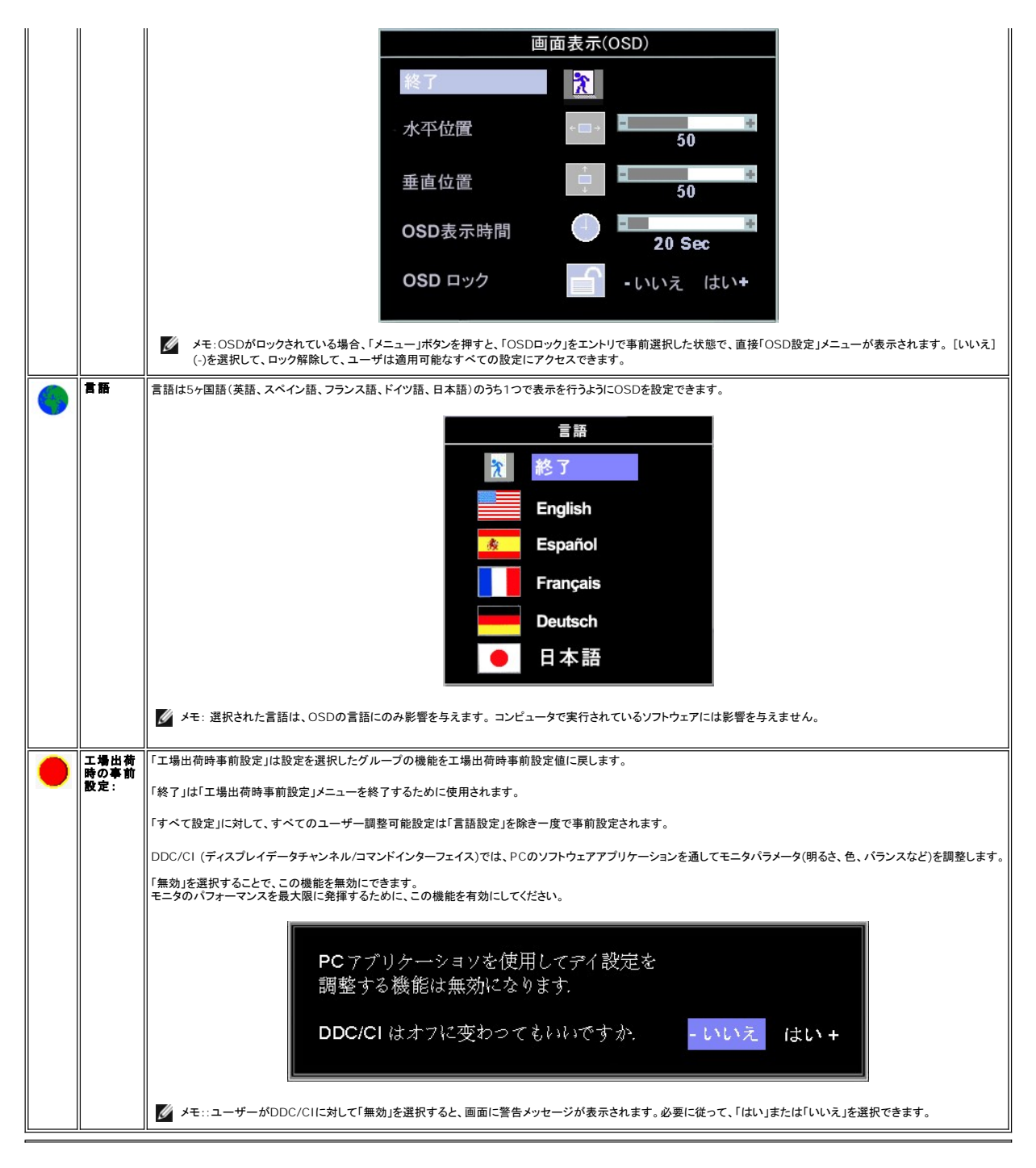

### 事前保存

OSDを開いたまま、調整を行い別のメニューに進むかOSDを終了すると、モニターは行った調整を自動的に保存します。 調整を行った後OSDが消えると、調整も保存されます。

### 事前設定機能

工場出荷時事前設定復元

<span id="page-22-1"></span>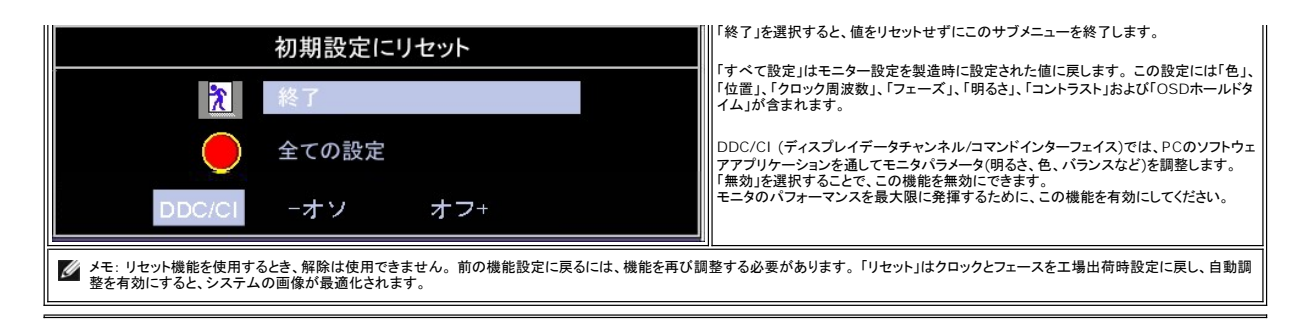

## **OSD**警告メッセージ

警告メッセージが画面に表示され、モニターが同期になっていないことを表すことがあります。

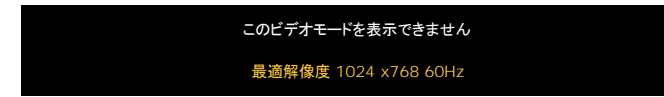

これは、モニターがコンピュータから受信している信号と同期できないことを意味します。 モニターで使用するには、信号が高すぎるか、または低すぎます。このモニターで使用できる水平および垂直周 波数幅については[、仕様](file:///C:/data/Monitors/E157FP/ja/ug/about.htm#Specifioications)を参照してください。 推奨モードは、1024 X 768 @ 60Hzです。

メモ:モニターがビデオ信号を感知できない場合は、「Dell-自己テスト機能チェック」ダイアログが別に表示されます。

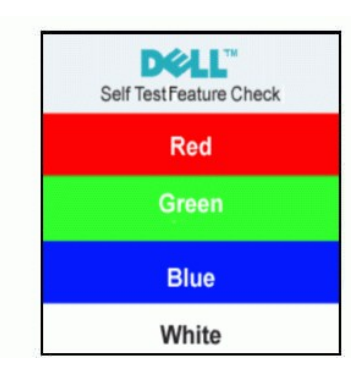

警告メッセージが何も表示されないことがありますが、スクリーンには何も表示されません。 これは、モニターがコンピュータに同期していないことも表しています。

詳細は、[トラブルシューティング](file:///C:/data/Monitors/E157FP/ja/ug/solve.htm#Monitor%20Specific%20Troubleshooting) を参照してください。

## <span id="page-22-0"></span>**Dell™** サウンドバー(オプション)を使う

Dell™サウンドバーは ステレオ2チャンネル システムで、Dell™ フラットパネルディスプレイに取り付けることができます。 サウンドバーには全体システム・レベルを調整する回転音量とオン/オフ・コン しこ... ファン・・・ はなパアリュラ パフィア フパノニ こくしこ.. ファフィ・・・・ファバン アパフロー にんり

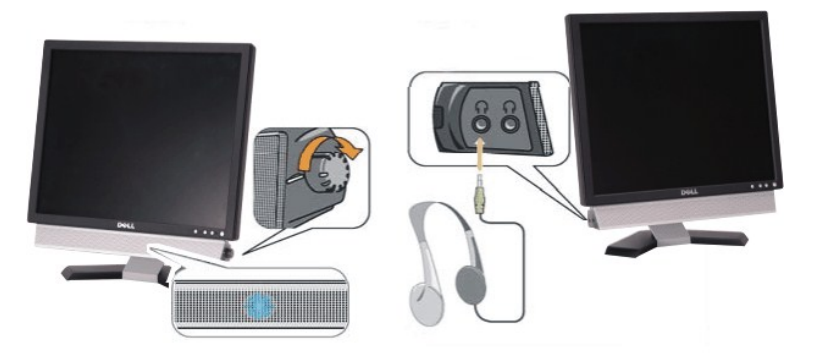

- 1. ヘッドフォン・コネクタ
- 2. 電源インジケータ
- 3. 電源/音量調節

## モニターへのサウンドバーアタッチメント

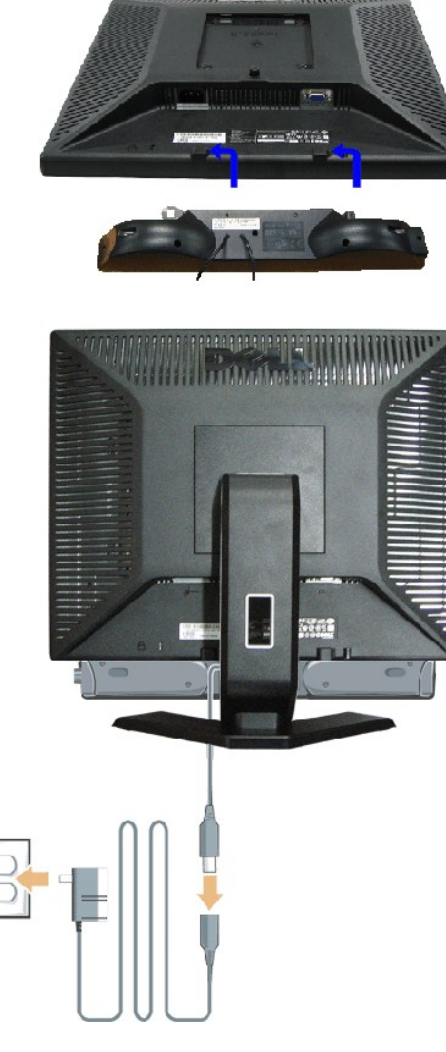

- 1. モニター背面から、2つのスロットをモニター背面の下部沿いにある2つのタブに合わせながら、サウンドバーを取り付けます。
- 2. サウンドバーが所定の位置にはめ込まれるまで、サウンドバーを左側にスライドさせます。
- 3. サウンドバーをパワーブリックに接続します。
- 4. パワーブリックの電源ケーブルを近くのコンセントに差し込みます。
- 5. サウンドバー背面から出る黄緑色のミニステレオプラグを、コンピュータのオーディオ出力ジャックに挿入します
- **メモ:サウンドバーの電源コネクタ 12V DC出力は、オプションのDell™サウンドバー専用です。**
- **注記: Dell™ サウンドバー以外のデバイスと一緒に使用しないでください。**

[目次ページに戻る](file:///C:/data/Monitors/E157FP/ja/ug/index.htm)

### <span id="page-24-0"></span>製品別の問題 **Dell™ E157FP**フラットパネルモニタ

●[モニター別のトラブルシューティング](#page-24-1) ●[よくある問題](#page-24-2) ●[製品別の問題](#page-25-0)

■ <mark>↑ </mark> 曹告 : このセクションで手続きをはじめる前に、 <u>[安全指示書](file:///C:/data/Monitors/E157FP/ja/ug/appendx.htm#Safety_Information)</u>にしたがってください。

## <span id="page-24-1"></span>モニター別のトラブルシューティング

#### 自己テスト機能チェック(**SIFC**)

お使いのモニターには、自己テスト機能が装備され、適切に機能しているかどうかを確認できます。 モニターとコンピュータが適切に接続されていて、モニタースクリーンが暗い場合は、次の手順でモニ ター自己テストを実行してください:

1. コンピュータとモニター両方の電源をオフにする。<br>2. コンピュータの後ろかビデオ・ケーブルを外す。自己テストが適切に運用できるようにするには、コンピュータの背面からアナログ(青コネクタ)ケーブルを外します。<br>3. モニターの電源をオンにする。

モニターがビデオ信号を感知できない場合は、(黒背景に対して)[Dell™-事故テスト機能チェック]ダイアログボックスが別に画面上に表示されます。 自己テスト・モードでは、電源LEDが緑 になります。 また、選択した入力によって、下に表示されるダイアログの1つが画面上をスクロールし続けます。

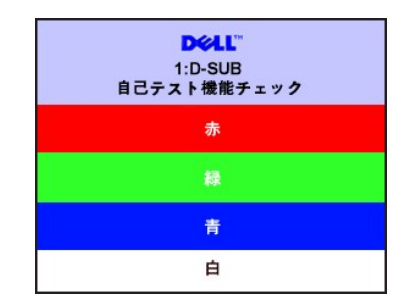

4. ビデオ・ケーブルが外されているか、または破損している場合、通常システムの運転中、このボックスが表示されます。 5. モニターの電源をオフにして、ビデオ・ケーブルを再接続し、次にコンピュータとモニター両方の電源をオンにします。

前の手順を行った後もモニター・スクリーンに何も表示されない場合、ビデオ・コントローラおよびコンピュータ・システム、およびモニターが適切に機能していることをチェックしてください。

#### **OSD**警告メッセージ

OSD関連の問題については、OSD[警告メッセージを](file:///C:/data/Monitors/E157FP/ja/ug/setup.htm#warning)参照してください。

### <span id="page-24-2"></span>よくある問題

次の表には、考えられるモニターに関する全般的な問題情報が記載されています。

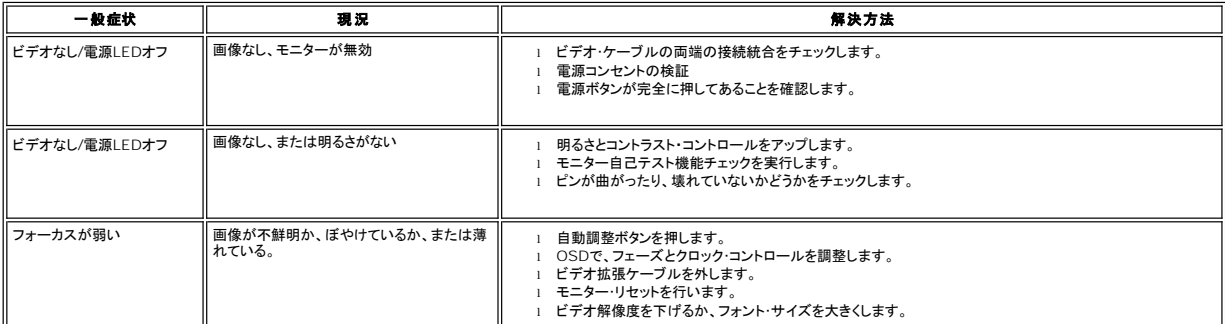

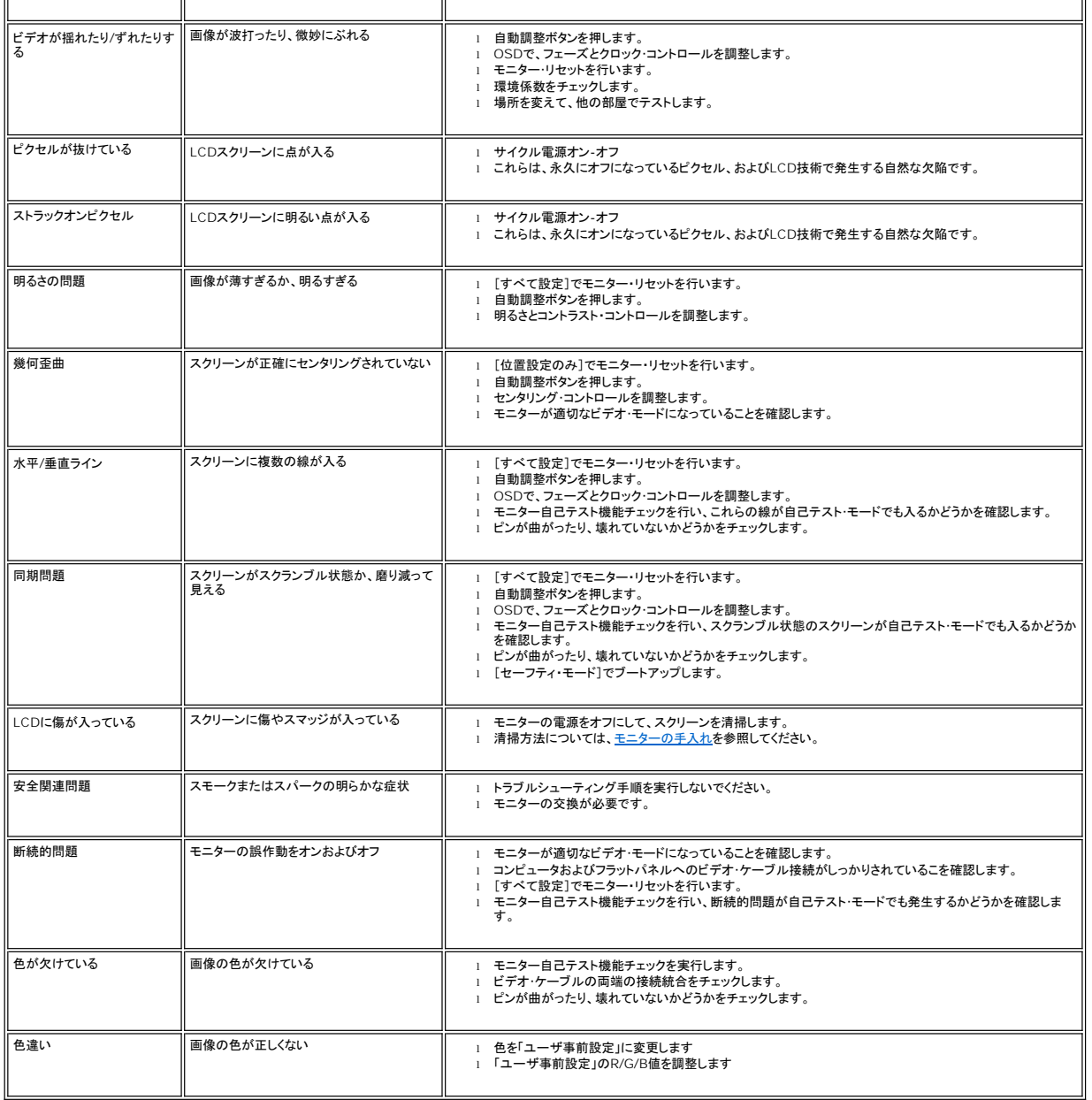

# <span id="page-25-0"></span>製品別の問題

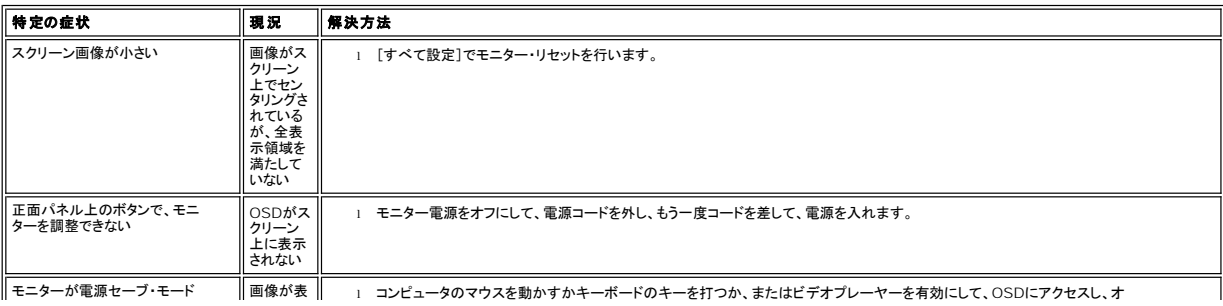

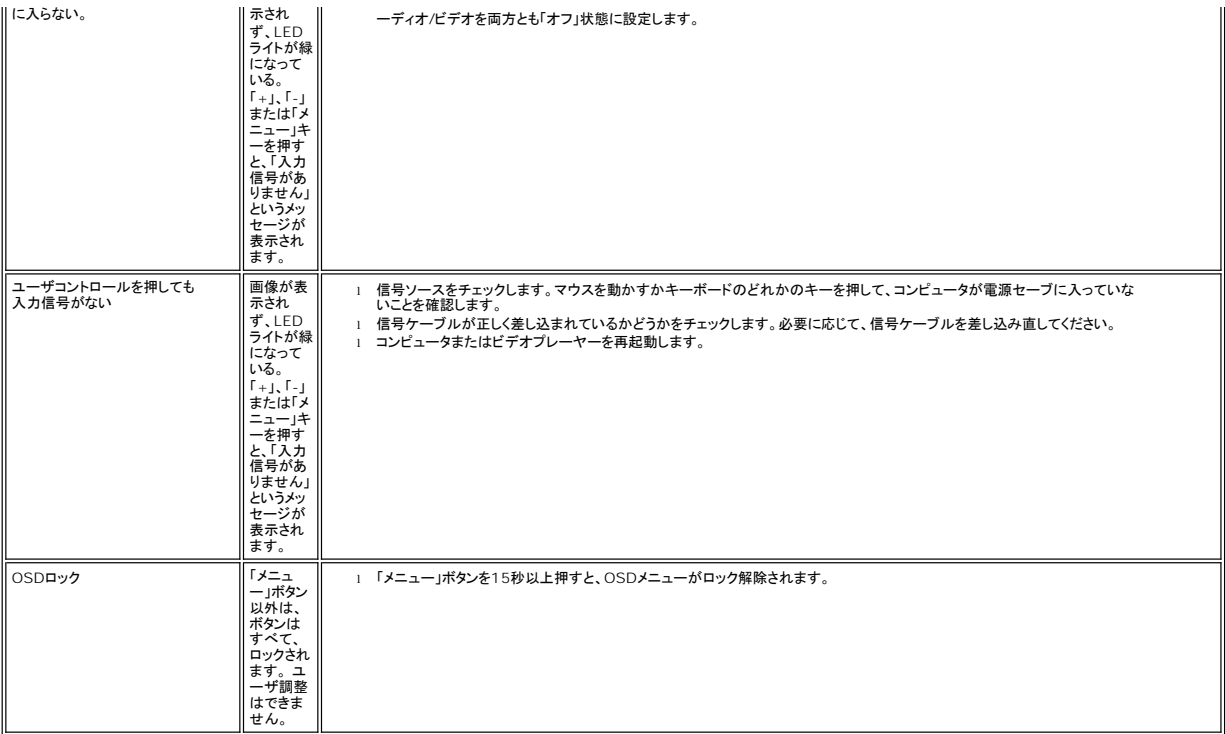

## モニタースタンドを使用する **Dell™ E157FP**フラットパネルモニタ

● [スタンドを取り付ける](#page-27-0)

- [ケーブルを調整する](#page-27-1)
- [傾きを使用する](#page-27-2)
- **[スタンドを取り外す](#page-28-0)**

## <span id="page-27-0"></span>スタンドを取り付ける

メモ: モニターが工場から出荷されるときは、スタンドは取り外されています。

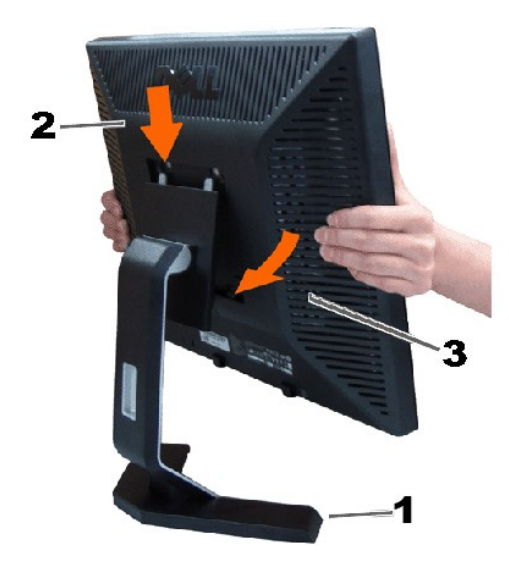

平らな面にスタンドを置いてください。 スタンド上の2つの歯に、モニター背面の溝を固定します。 モニターの取り付け領域がスタンドにパチンと留まるように、モニターを下ろします。

<span id="page-27-1"></span>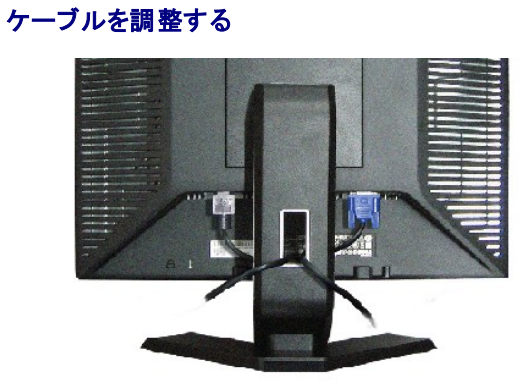

モニターおよびコンピュータに必要なケーブルすべてを取り付けた後、(ケーブルの取り付けについては、<u>モニターを接続する</u>を参照してください) 上記のとおり、ケーブル・ホールダを使<br>って、すべてのケーブルを適切に調整します。

# <span id="page-27-2"></span>傾きを使用する

## 傾き

付属の台を使って、モニターをもっとも見やすい角度に傾けることができます。

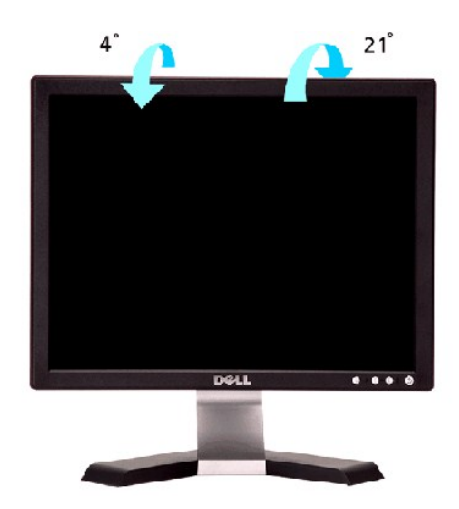

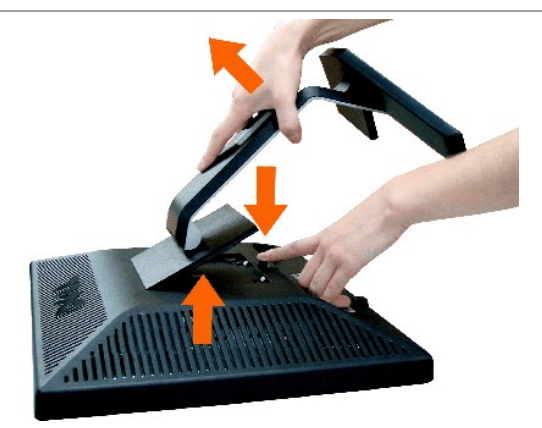

# <span id="page-28-0"></span>スタンドを取り外す

モニターのパネルを柔らかい布やクッションの上に置き、LCD取り外しボタンを押し下げて、スタンドを取り外します。

メモ**:**スタンドを取り外している間LCDスクリーンに傷が付かないように、モニターをきれいな表面に置いてください。

[目次ページに戻る](file:///C:/data/Monitors/E157FP/ja/ug/index.htm)